## **Communication/Call to Action:**

On November 18<sup>th</sup> the FCC released the National Broadband map showing where internet service is – and is not available across the country, down to the location level. This tool may be helpful in some instances, however the map is only as accurate as the data submitted. The agency will update the data every six months and is allowing states and communities to submit challenges to its accuracy.

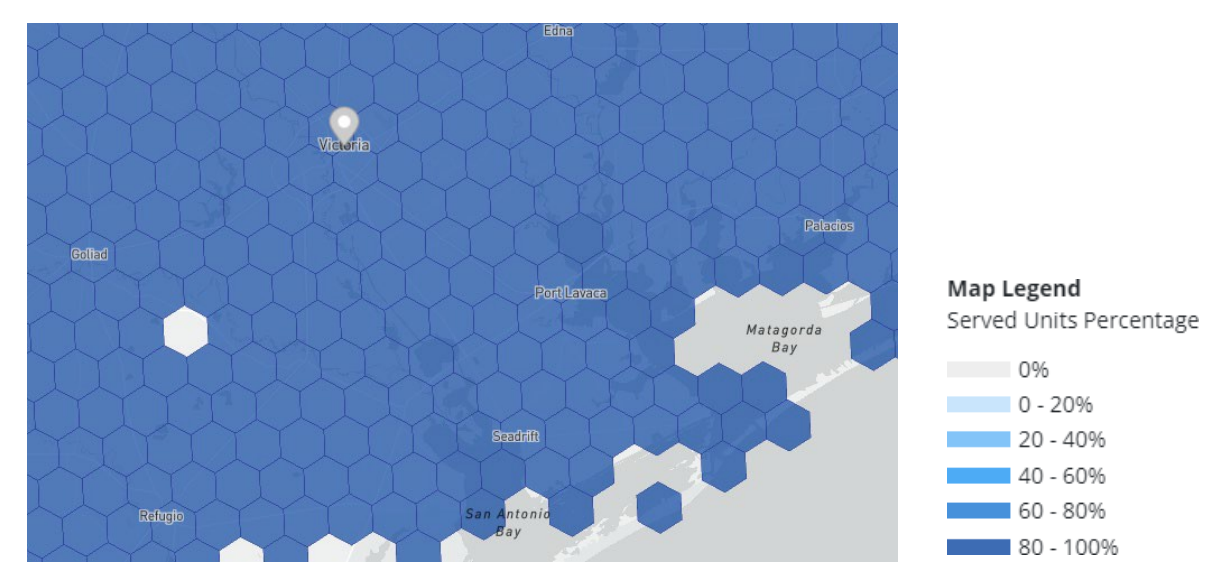

## **Why is it so important that we have an accurate map?**

Broadband funding relies heavily on the information reported on the FCC map. In many instances an area deemed "served" is not eligible for funding. By doing this, you could help obtain millions of dollars that could be invested in our community's network. This means bridging the digital divide affecting rural communities making access attainable AND affordable.

## **How can you help?**

The FCC will use speed test results to verify the accuracy and reliability of broadband coverage. Challenge speed tests will be automatically analyzed each month to determine if the area meets the threshold for sending a challenge to the provider response.

Only **YOU** can run a challenge speed test and the process is quick and simple AND there's even an app to help! The FCC has created a speed test app and is available in the Google Play store and the Apple App store. Our team has put together some steps to help walk you through the process.

### *Step One: Search for "FCC Speed Test" and download onto your smartphone or tablet*

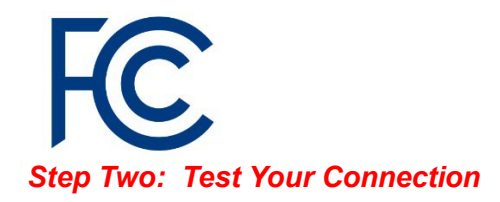

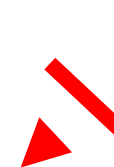

# **Test Your Connection**

Test the speed of any wireless connection. If you opted-in to sharing your mobile network test data, then your results will help the FCC assess mobile coverage across the U.S.

#### **Speed Test**

## **Challenge Mobile Coverage**

Help improve the FCC's National Broadband Map by taking Challenge speed tests. These tests can be used to dispute a mobile provider's reported coverage. Learn More

**Challenge Speed Test** 

### *Step Three: Complete the contact information (First Name, Last Name, E-mail)*

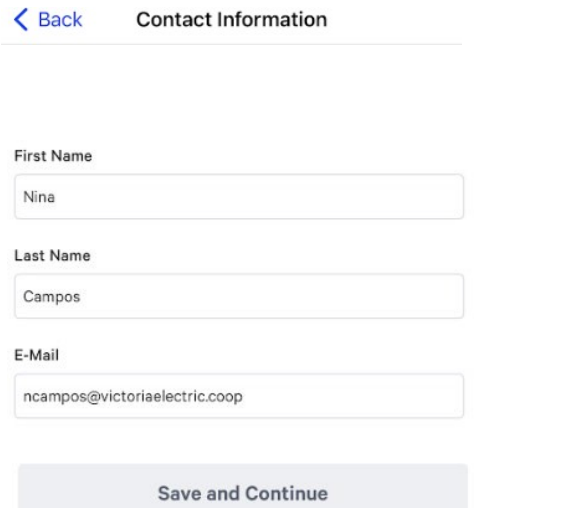

*This step is essential as it confirms your test results are sent to the FCC. Click the box next to the acknowledgement if true and correct and tap "save and continue"*

*Home Internet: Verify that you are connected to your wireless network and tap the "Speed Test" under Test Your Connection.*

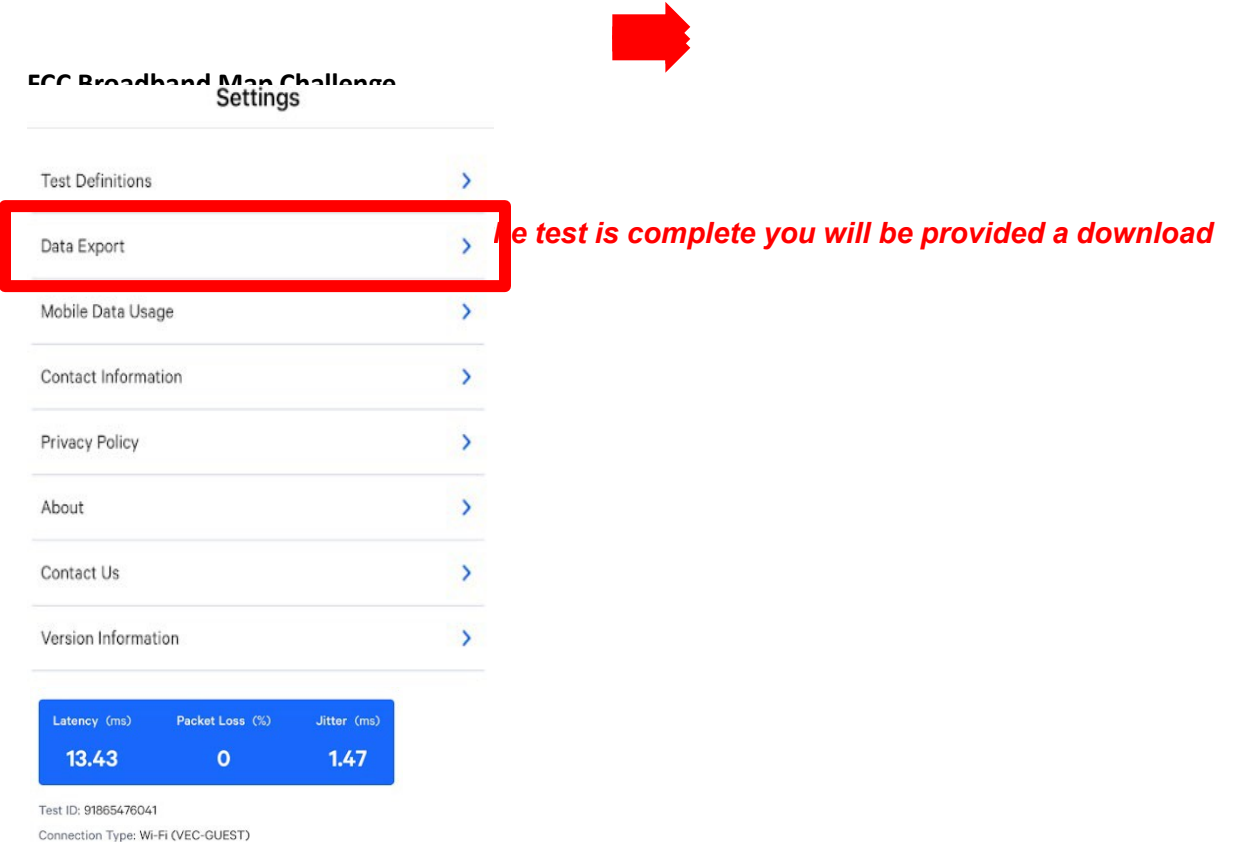

### *Step Five: Tap "settings" and then "data export". Tap the button next to "export all" and make sure the box is checked next to "Email yourself a copy of the results".*

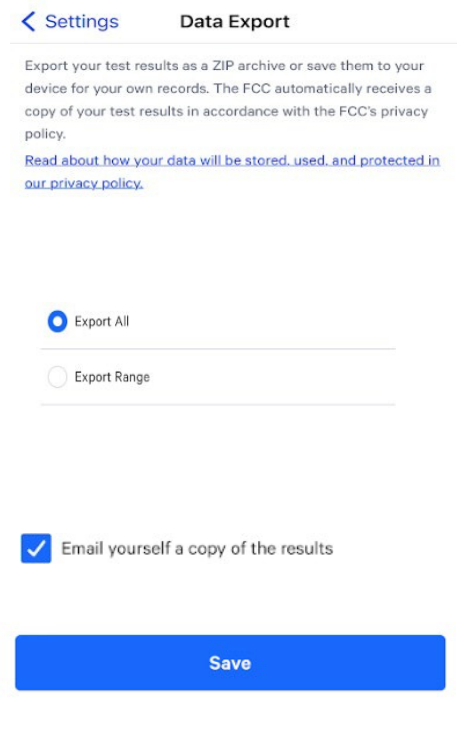

Cancel

# **F** Archived test results

To: : [needinfinium@gmail.com](mailto:needinfinium@gmail.com)

Cc/Bcc, From:

Subject: Archived test results

Exports attached

Nina Campos 3617287988

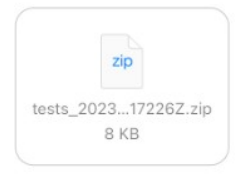

Sent from my iPhone

*Step Six: Email results to [needinfinium@gmail.com](mailto:needinfinium@gmail.com) In the body of the email type your name and phone number and then tap the blue circle at the top right of the screen.*